# **How to Purchase Space Access (One Month)**

## **Through PayPal**

You do not need a PayPal account to use this system. Here are the basic steps:

#### **STEP1:**

Click on<http://space4ict.com/buy/spacepack01.aspx> and Click on Buy Now Yellow button

#### **STEP2:**

If you have PayPal account, click on it. If you don't, start as a guest and enter your information, e.g., name, email, etc.

#### **STEP3:**

Choose a credit card and proceed (it does not work on some American Express cards, maybe it will for yours, Visa and MasterCard work fine, just FYI) After payment processing, you will be asked to go back to NGE Solutions and you will see a page that will allow you to download the eBook and also get instant access to SPACE Tool for four months.

#### **STEP4:**

You should get two emails from PayPal. One of them has the SPACE credentials you need. If you do not get two emails, probably you entered a wrong email (common typing error). If so, cancel the transaction and enter a correct email address. Also, the eBook cannot be downloaded to an Apple, you must use a Windows machine for eBook.

### **STEP5:**

Before using SPACE, you must go to [www.space4ict.com,](http://www.space4ict.com/) click on Planner Tab and then Planner Learning Corner. You will need to go through Stage0 and Stage1 materials before getting started.

The following screenshots show the main steps. Press on '?' if you have any questions

**STEP 1:** Go to <http://space4ict.com/buy/spacepack01.aspx> and click on the buy now button

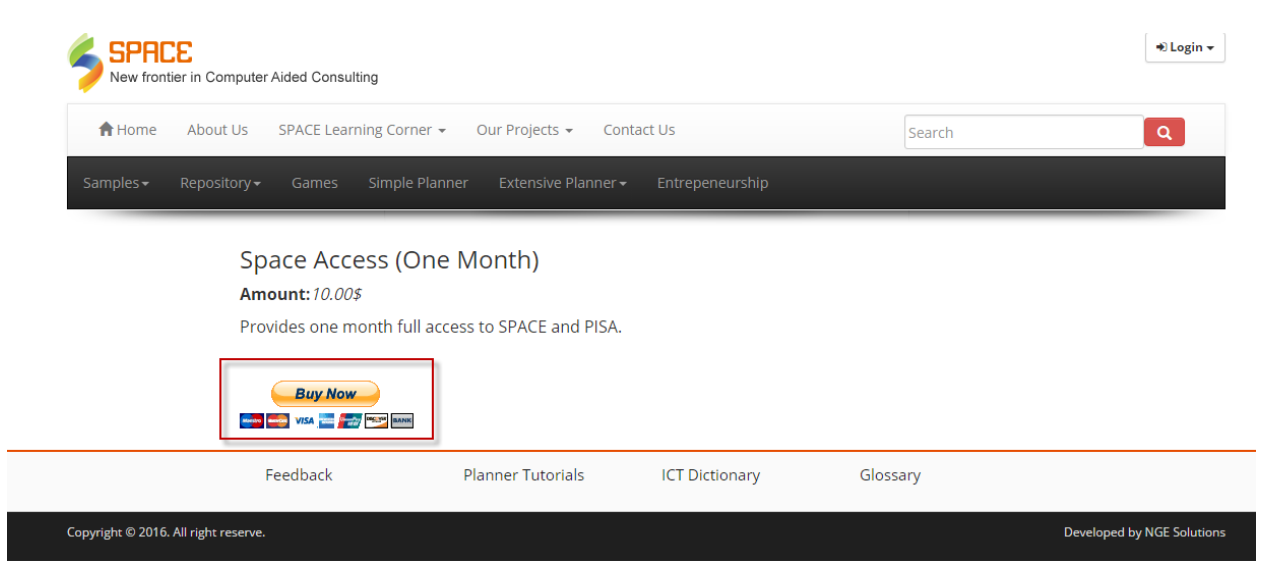

**STEP 2:** If you have PayPal account, click on it. If you don't, start as a guest and enter your information, e.g., name, email, etc.

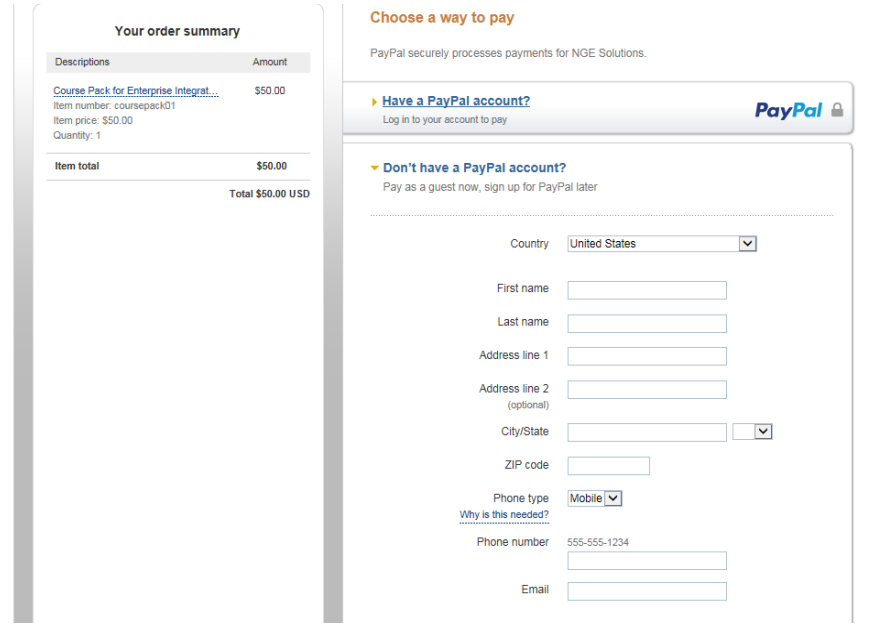

**STEP 3:** Choose the credit card and proceed. After payment, you will be asked to go back to NGE Solutions and you will see the following Payment Acknowledgement screen that will allow you to download the eBook and get instant access to SPACE Tool for four months.

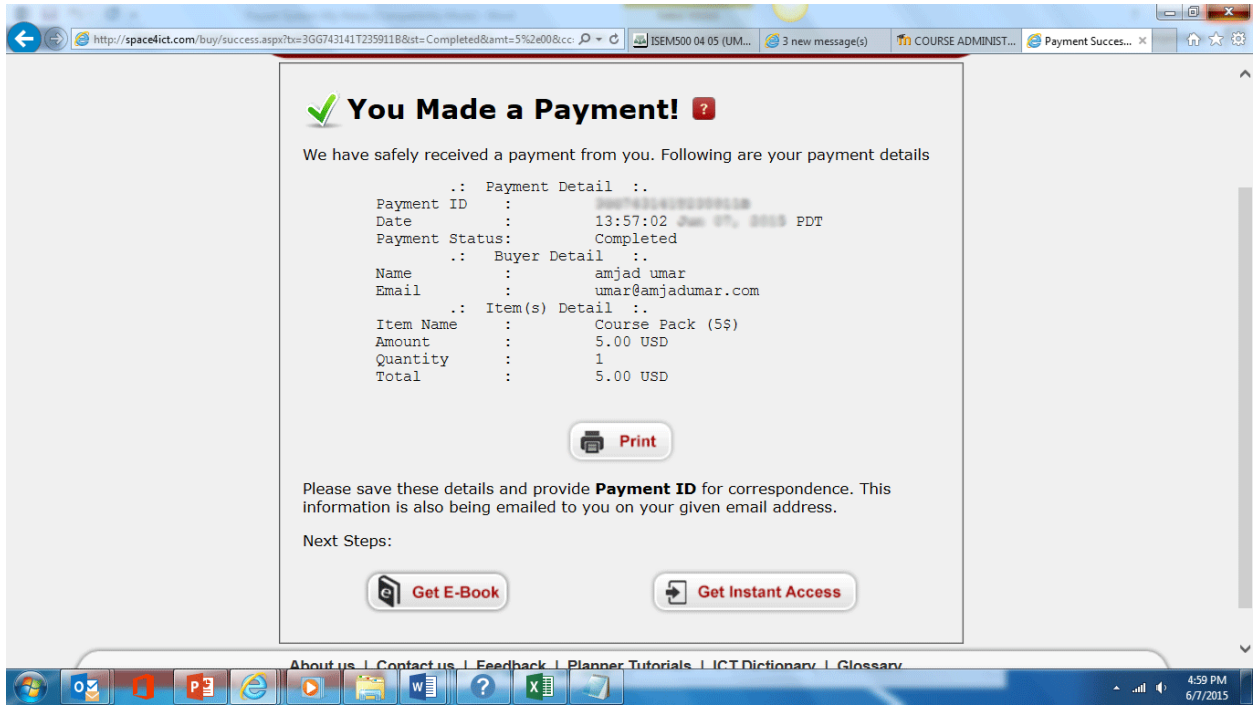

**STEP 4:** If you click on "Get Instant Access, you will see the following page. SPACE will serve as an additional text for this course. Before using SPACE, you must go to [www.space4ict.com,](http://www.space4ict.com/) click on Planner Tab and then Planner Learning Corner. You will need to go through Stage0 and Stage1 materials to get started.

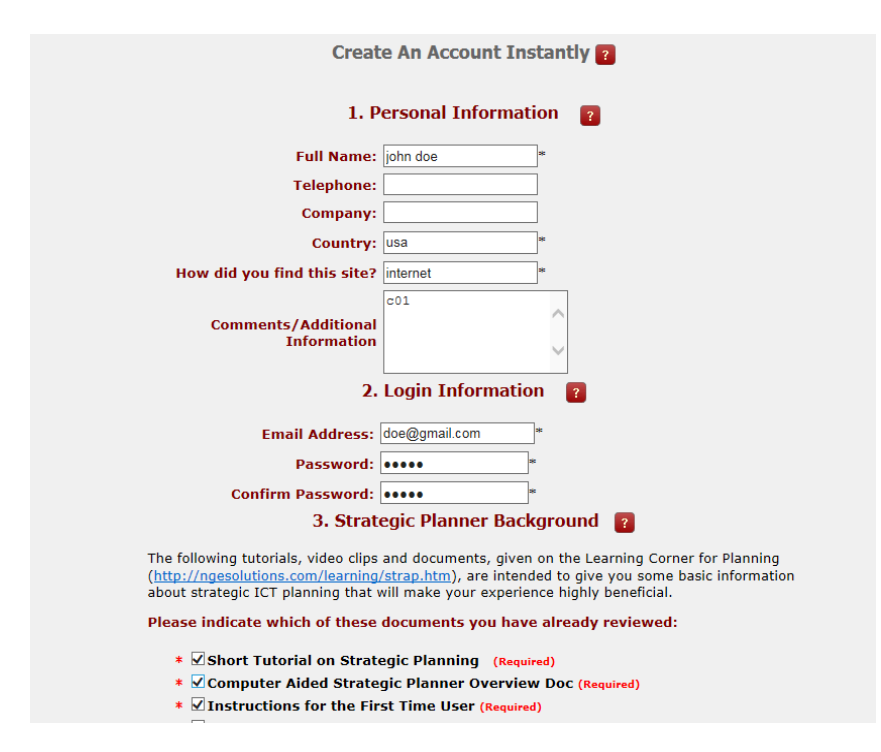